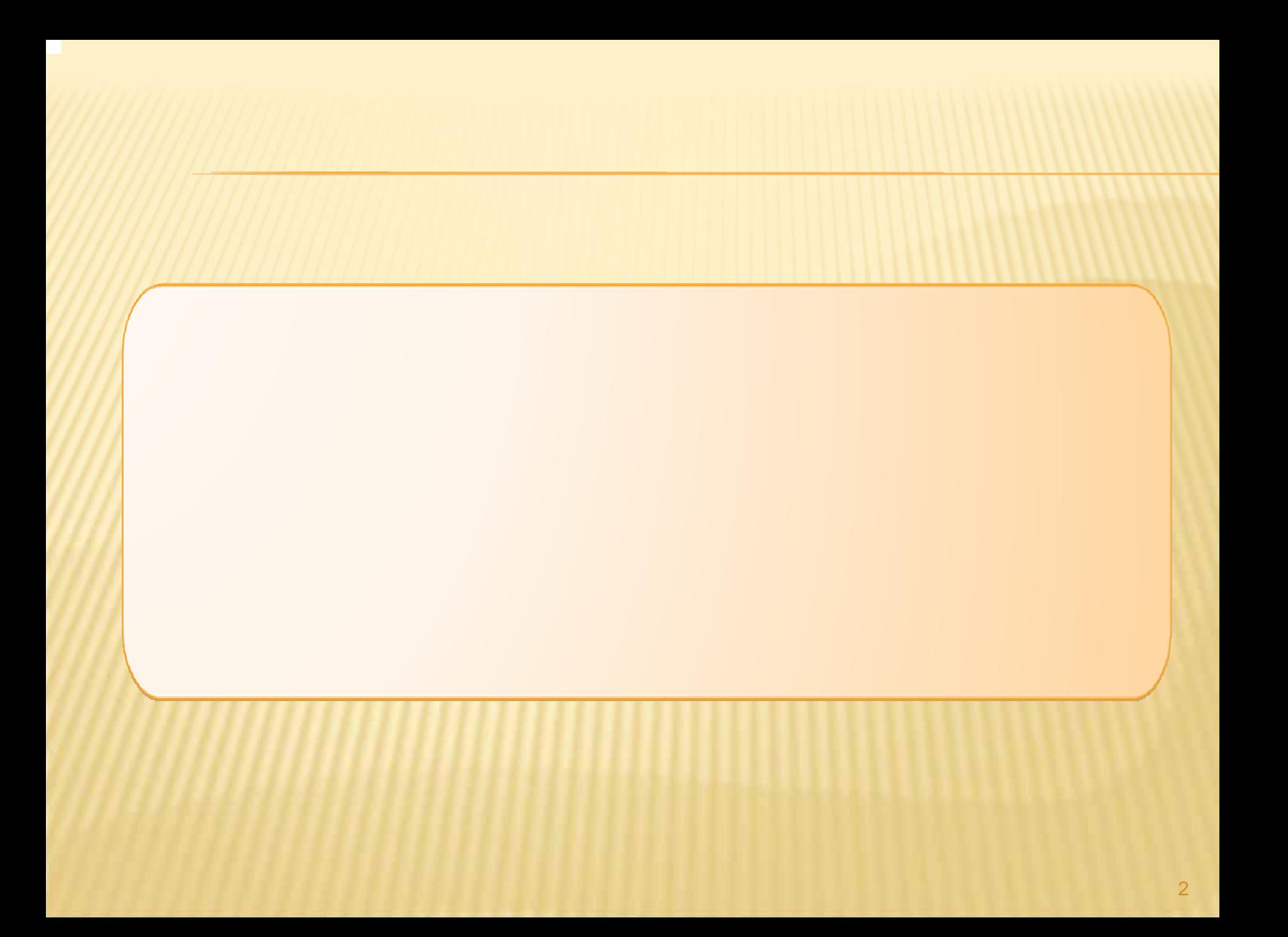

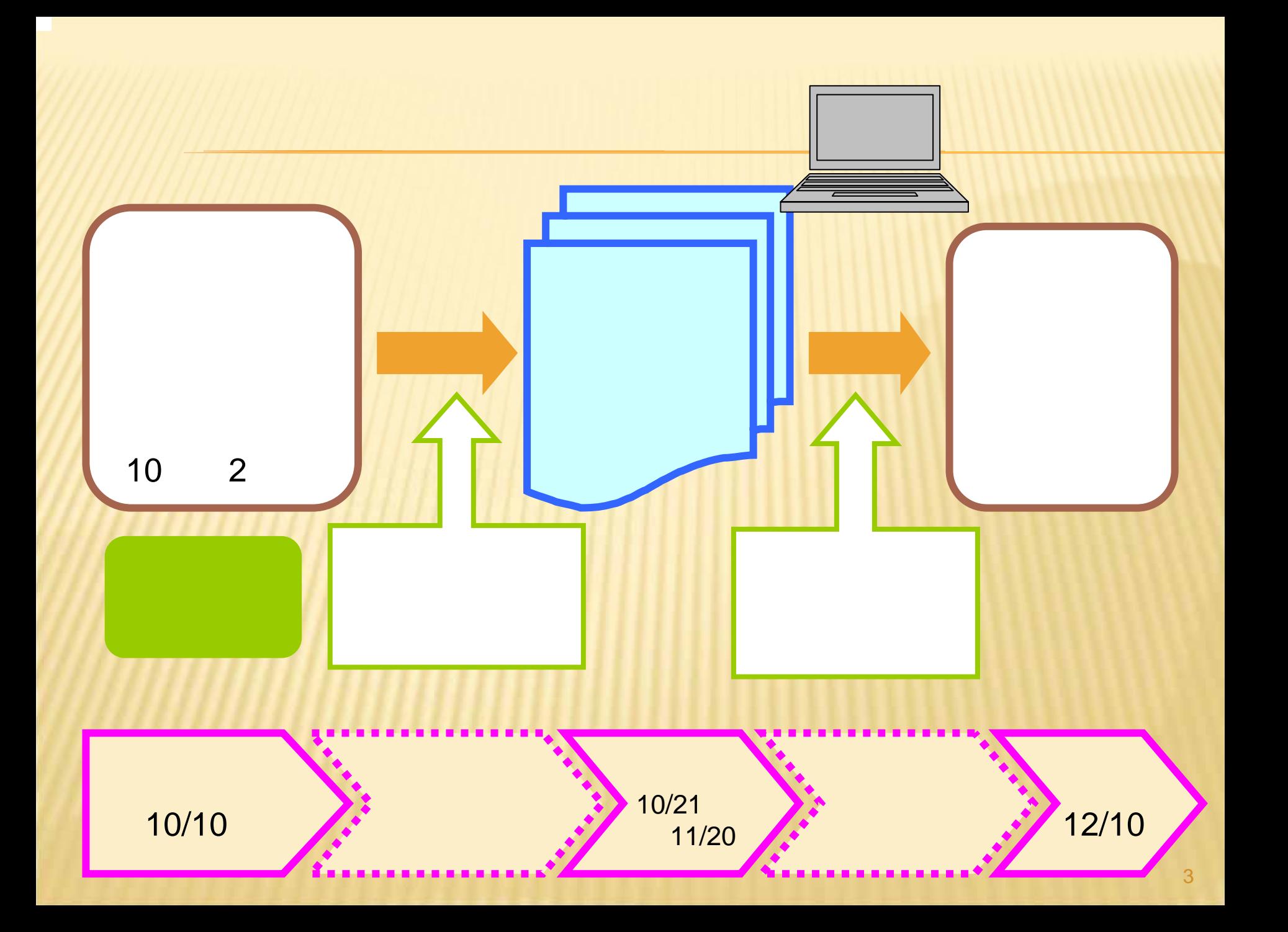

# 公表計画の中止

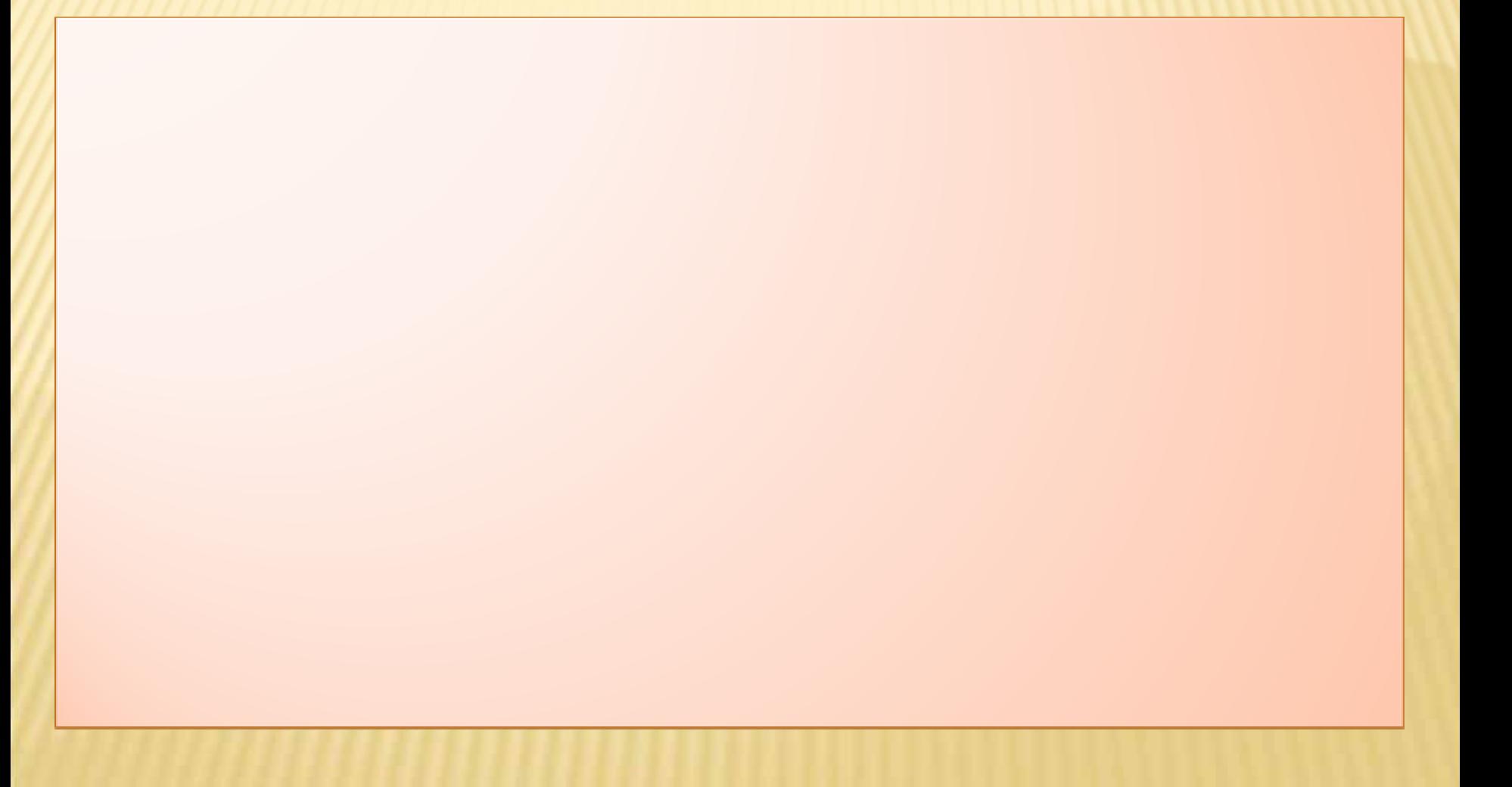

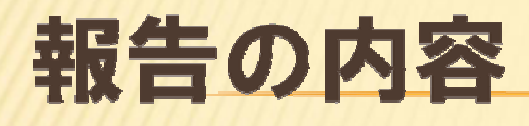

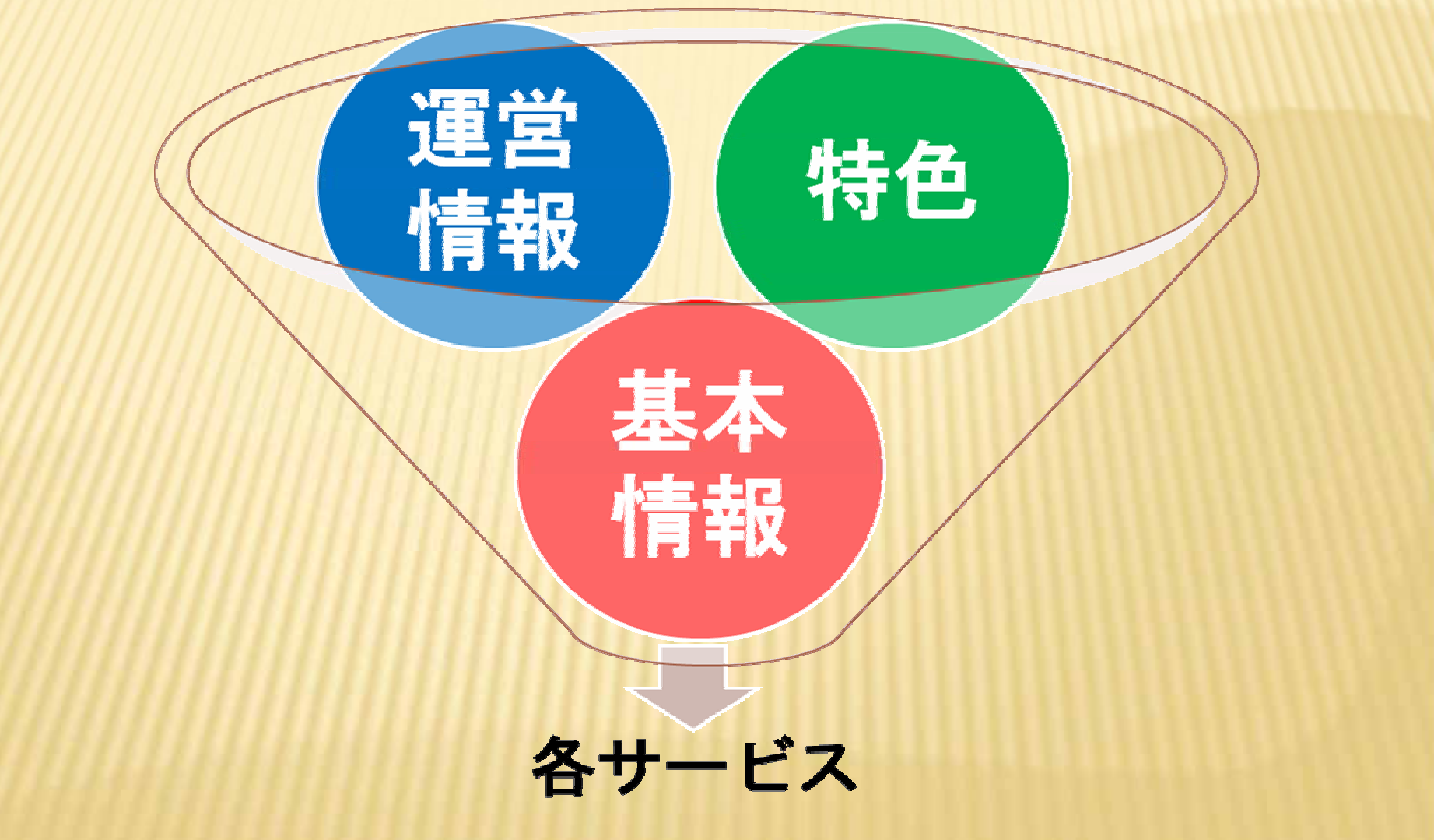

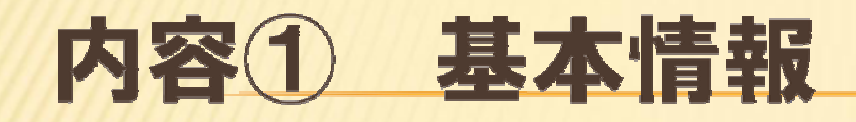

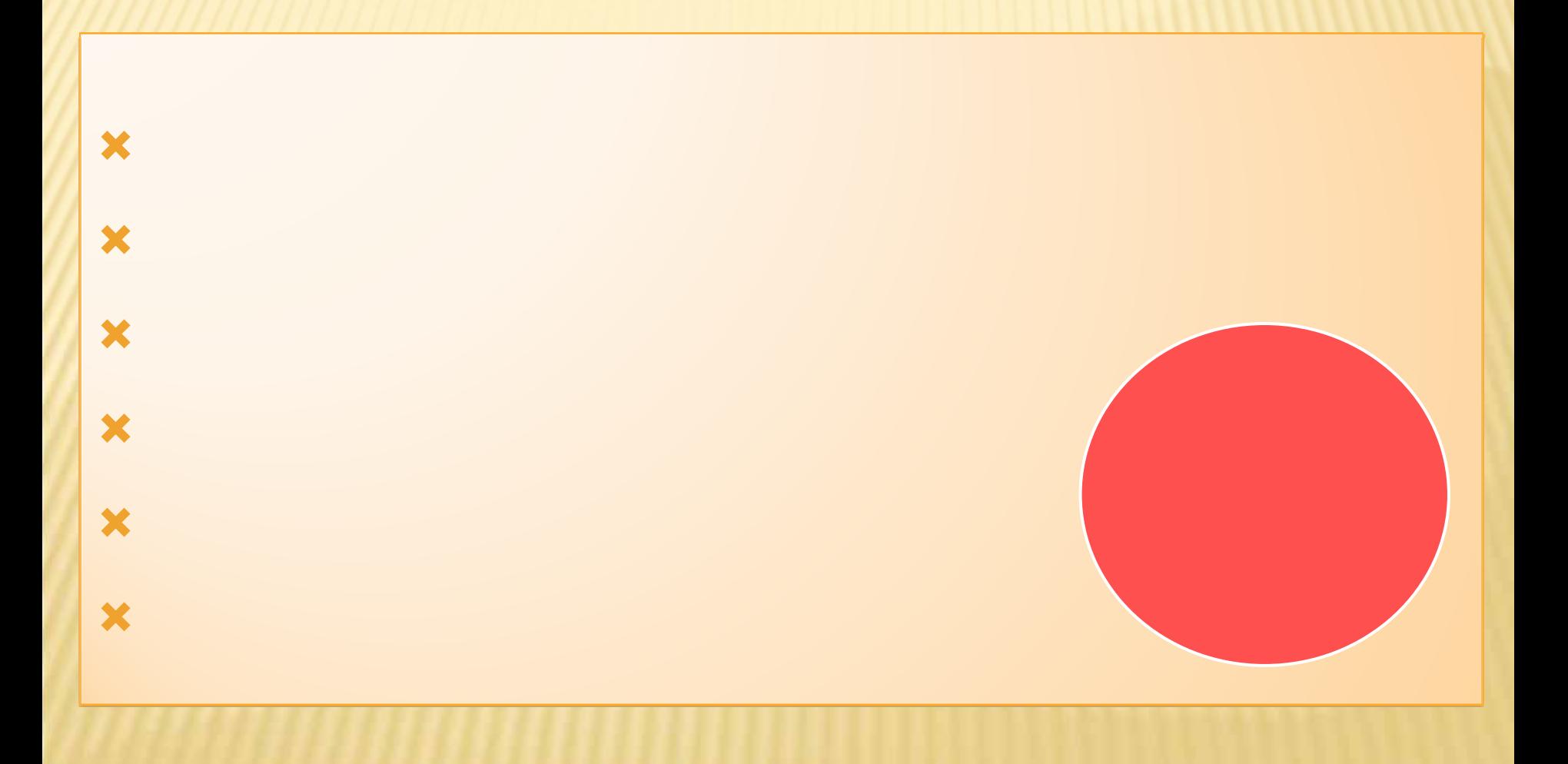

# 内容2 運営情報(=旧調査情報)

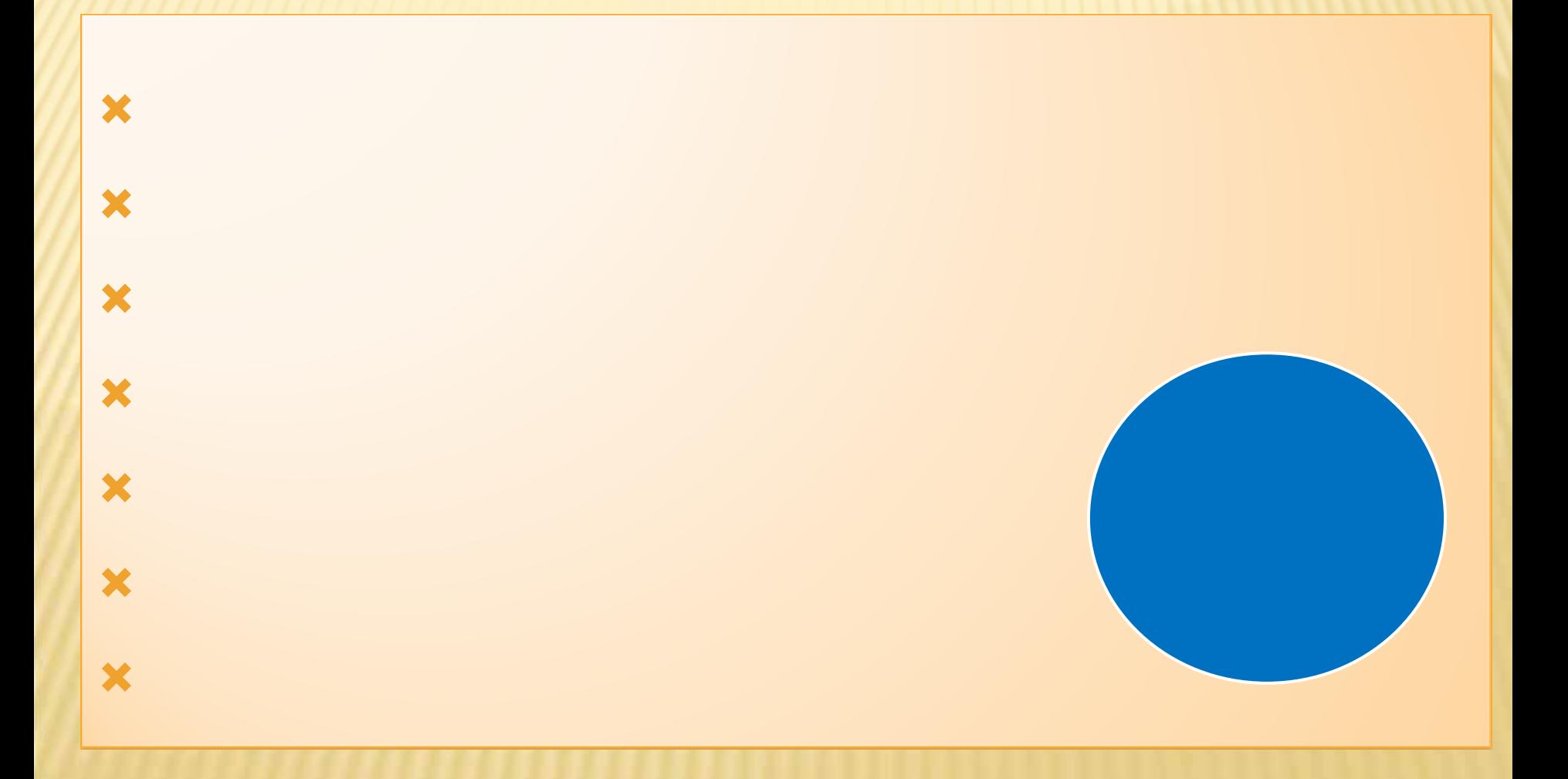

# 内容3 事業所の特色 (任意)

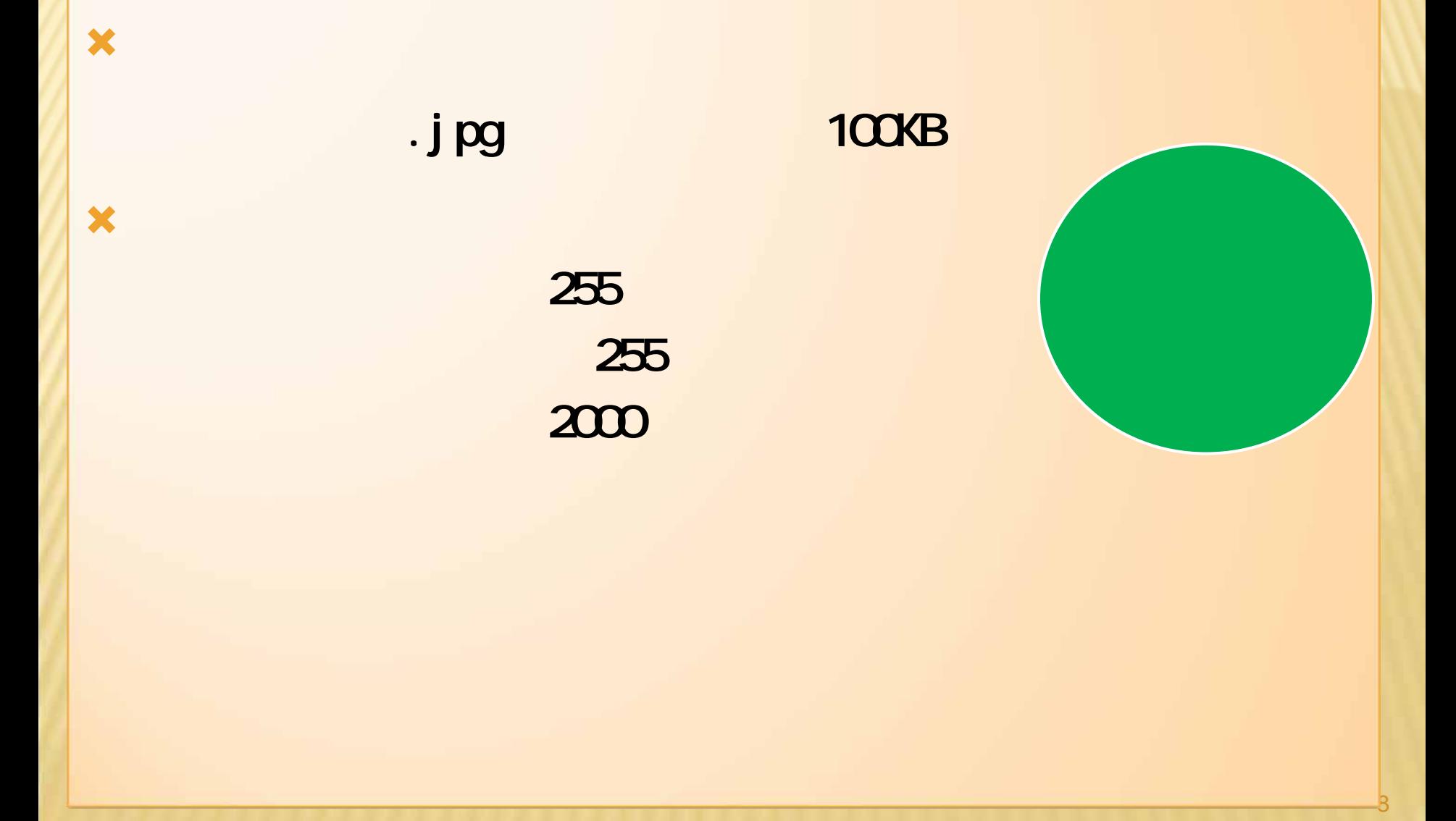

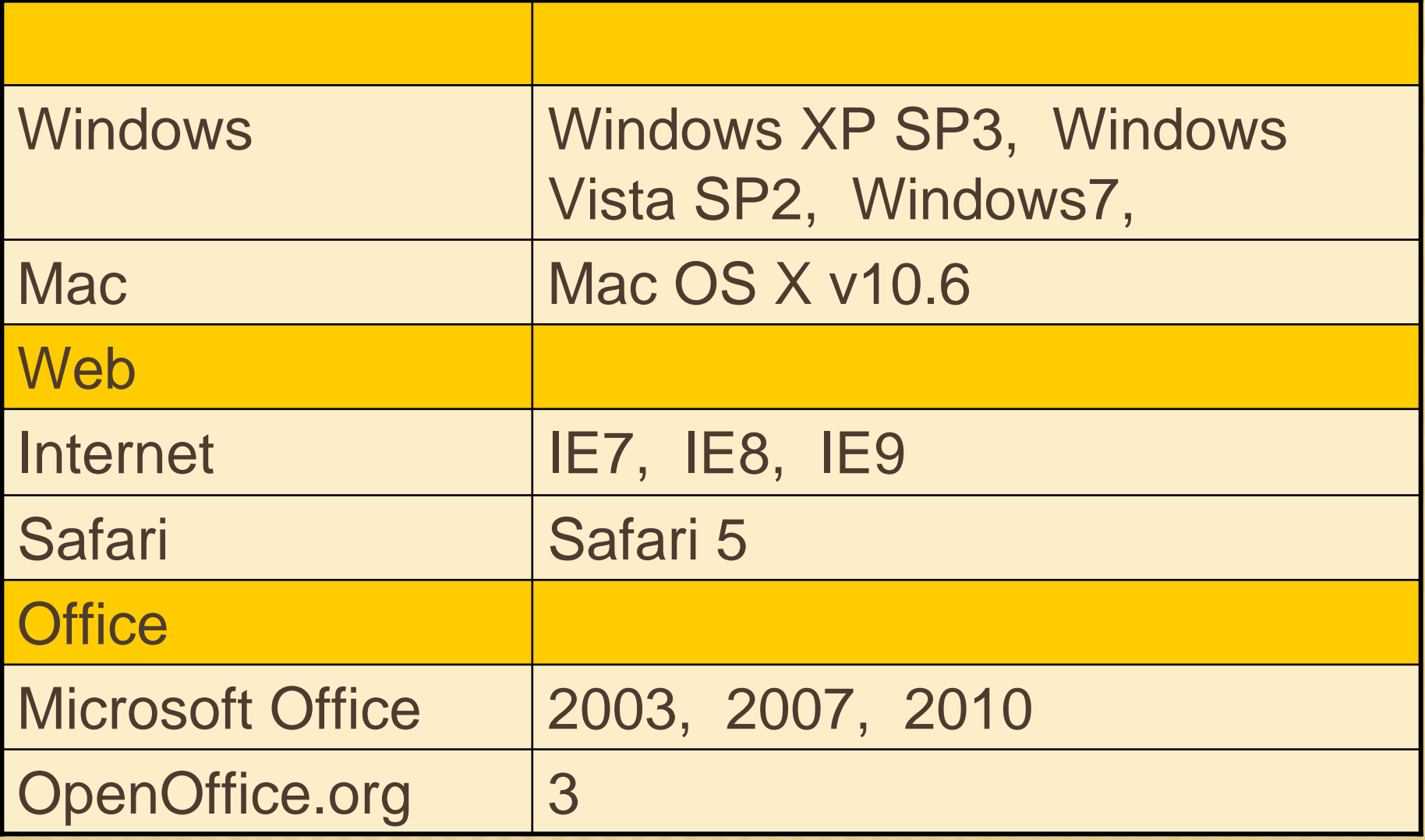

# <https://www.kaigokensaku.jp/houkoku/21/>

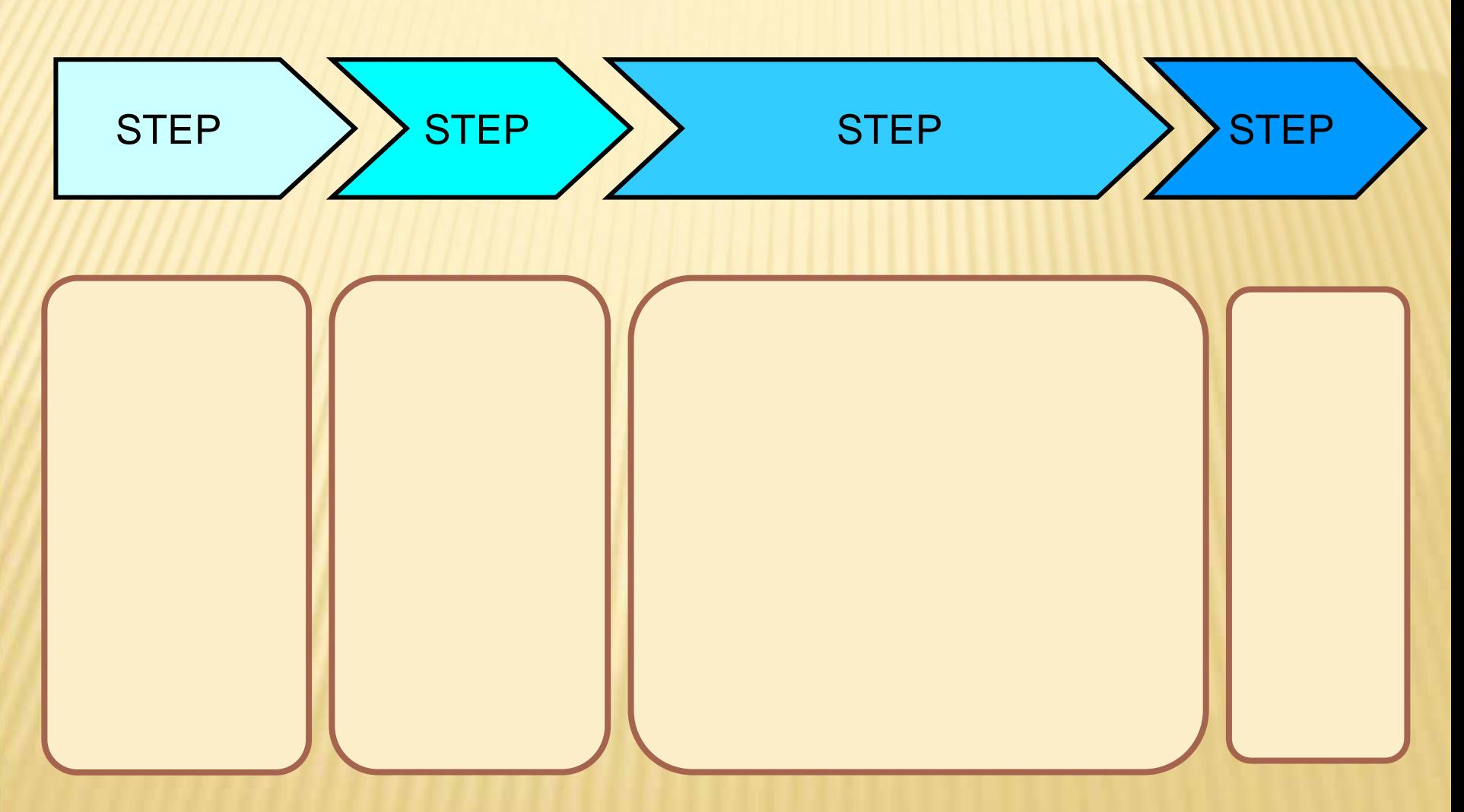

# STEP<sub>1</sub>

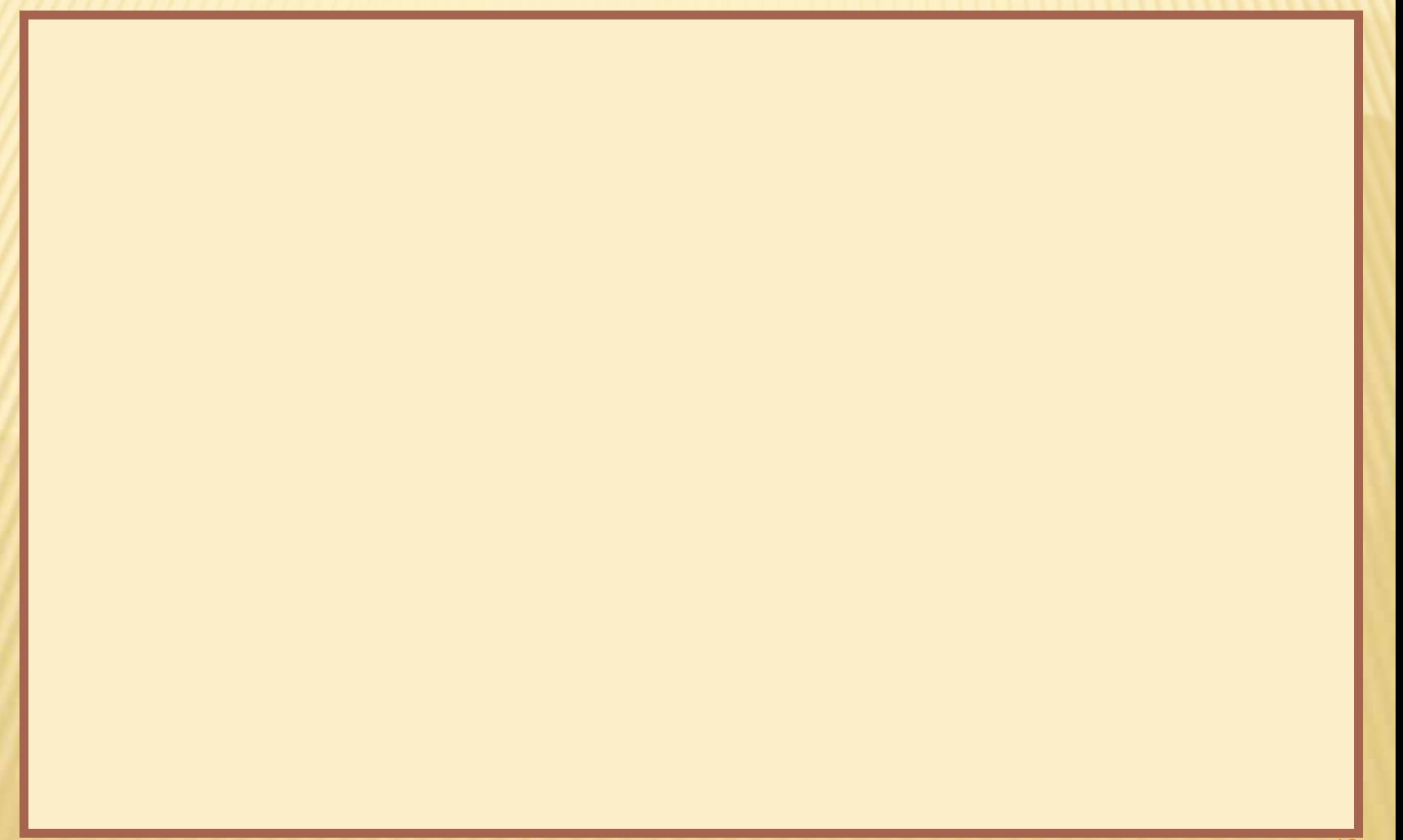

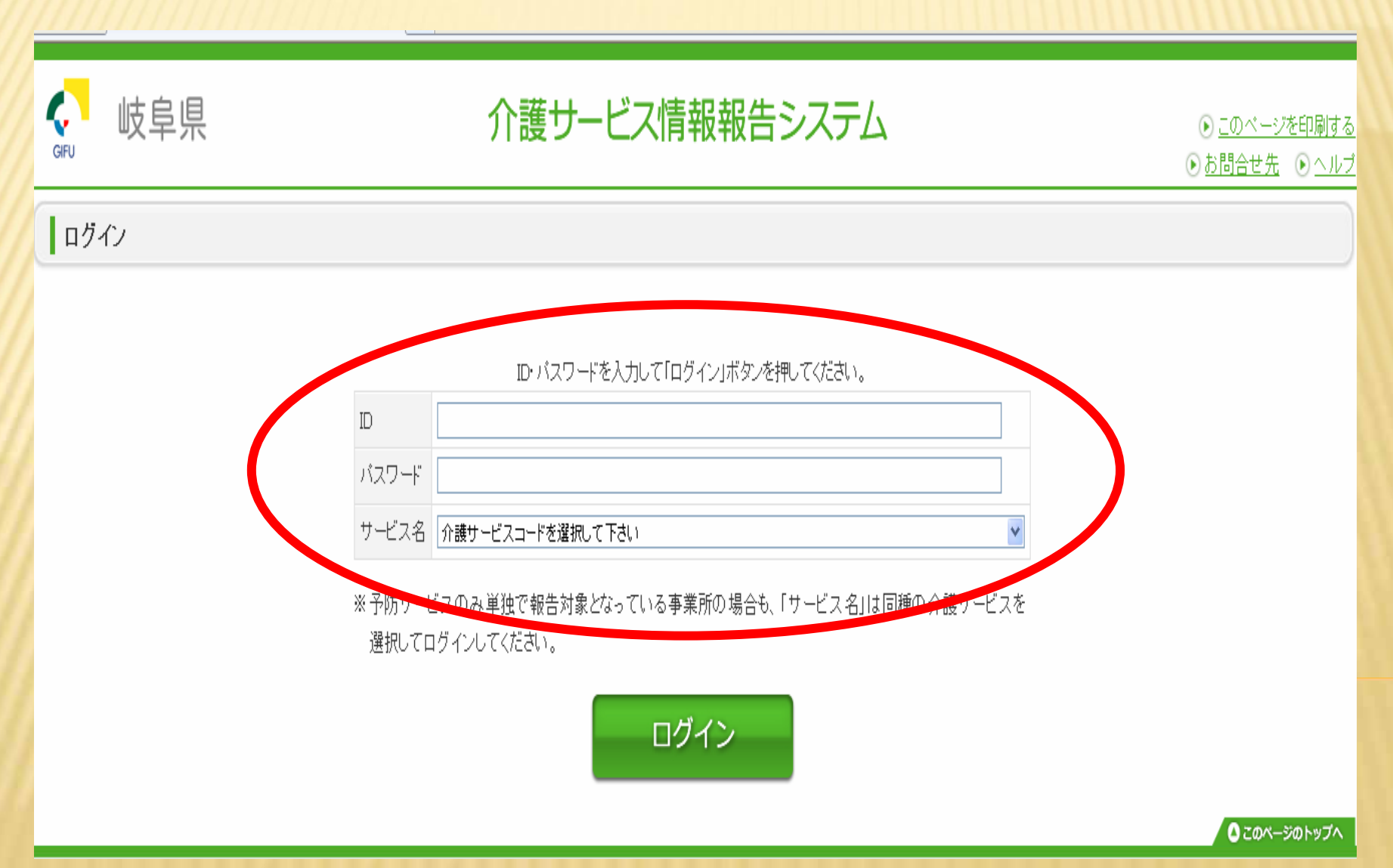

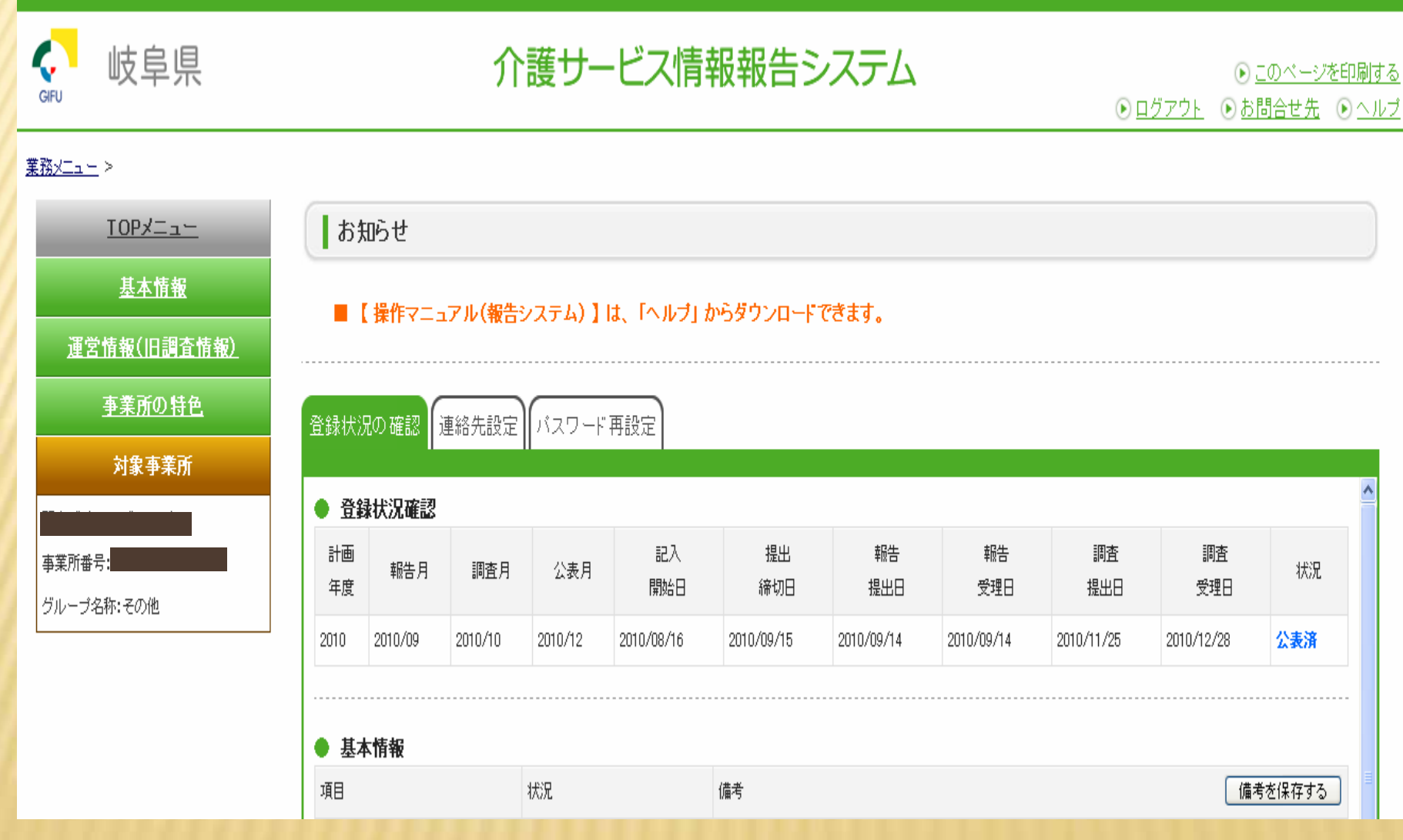

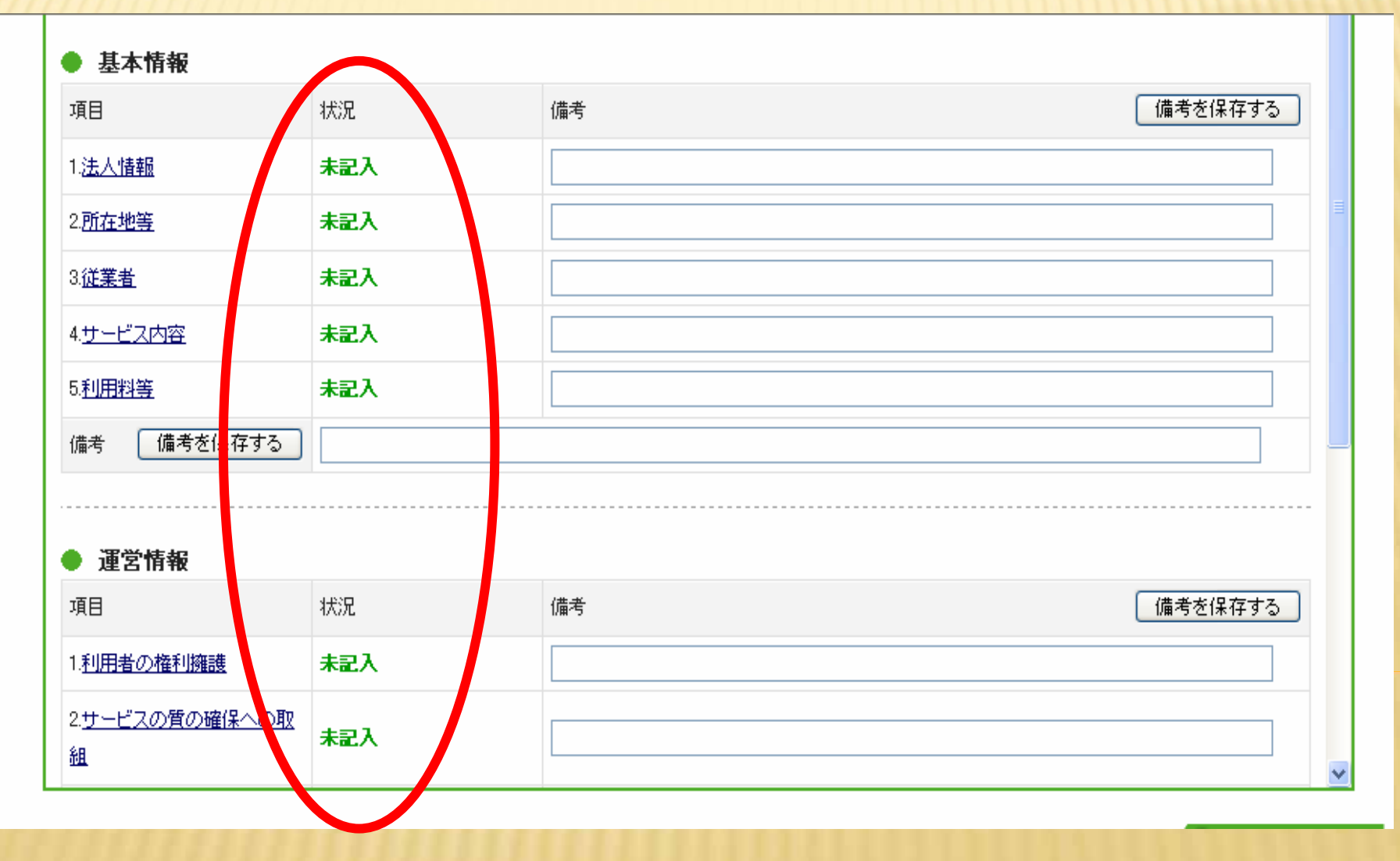

# STEP2

# **TOP**

### 業務メニュ*ー* >

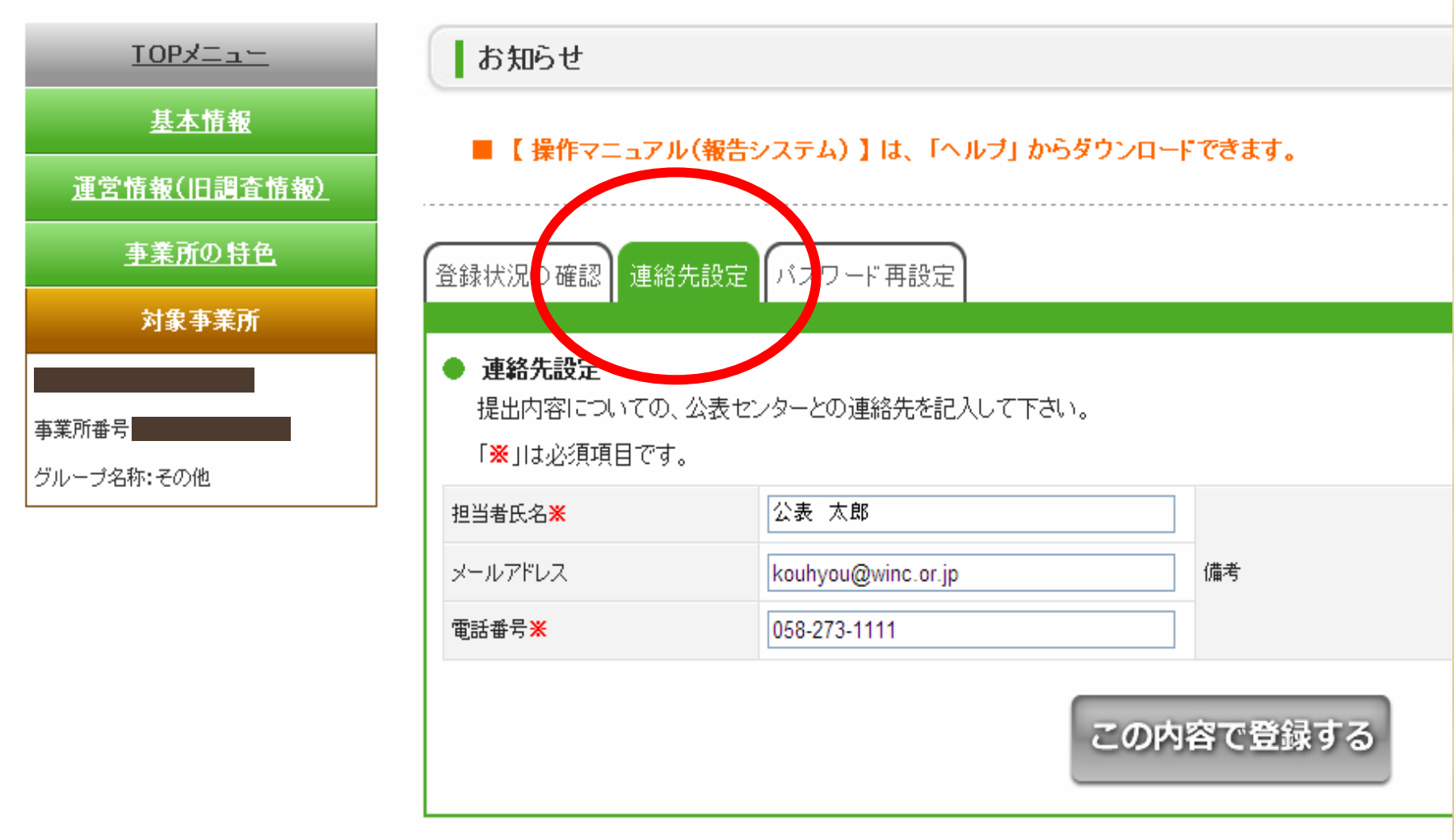

# STEP3 1

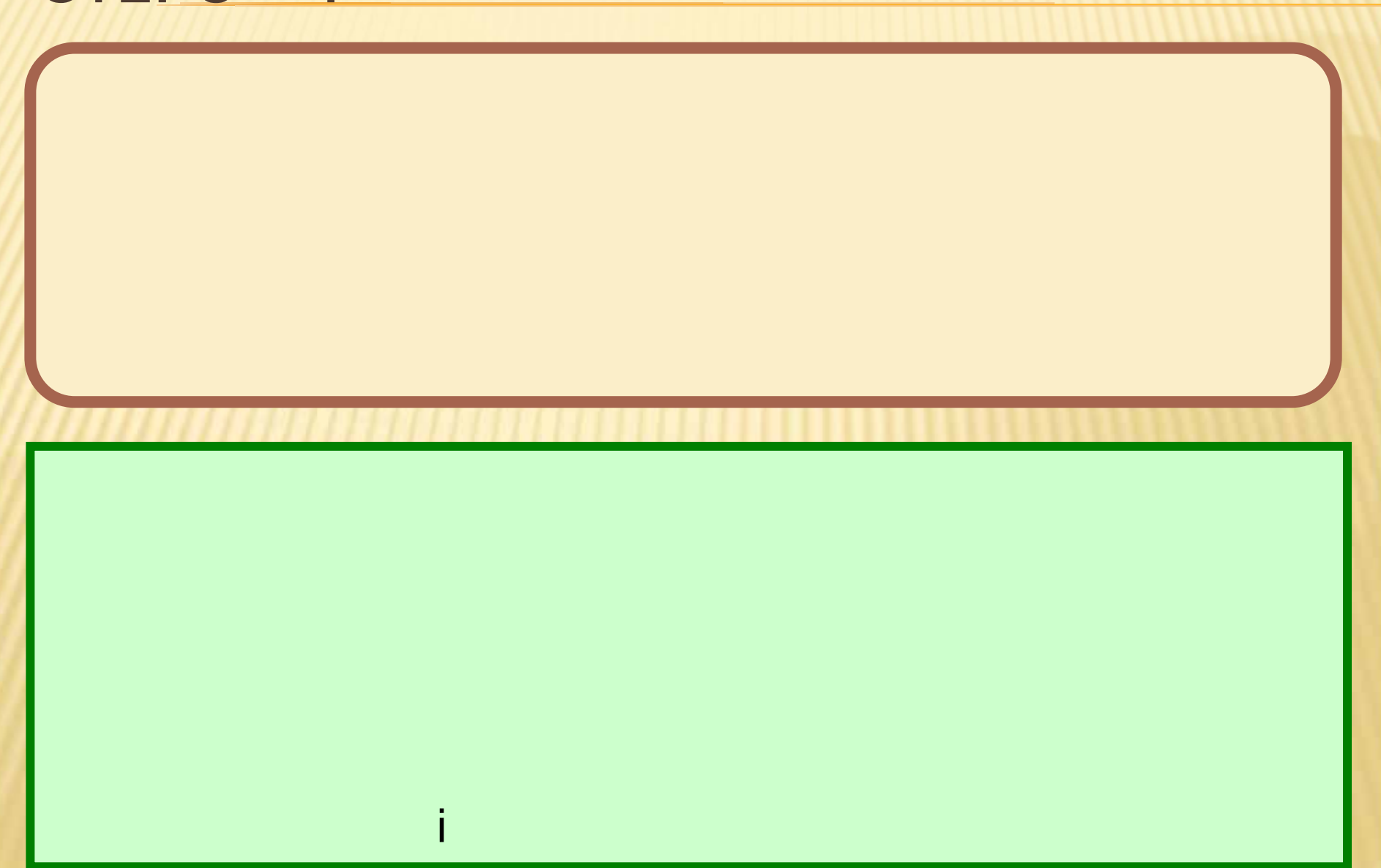

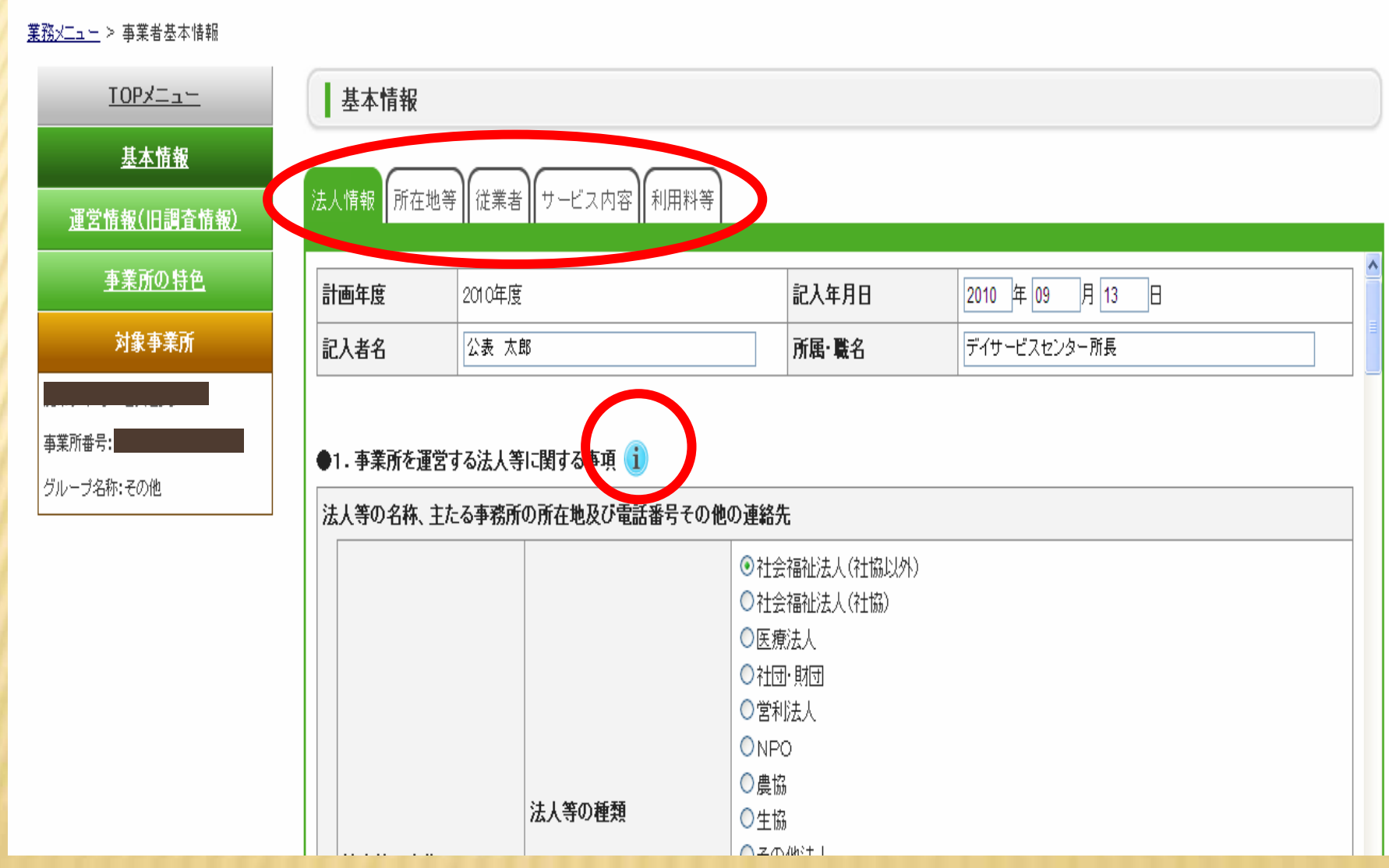

### 業務メニュー > 事業者運営情報

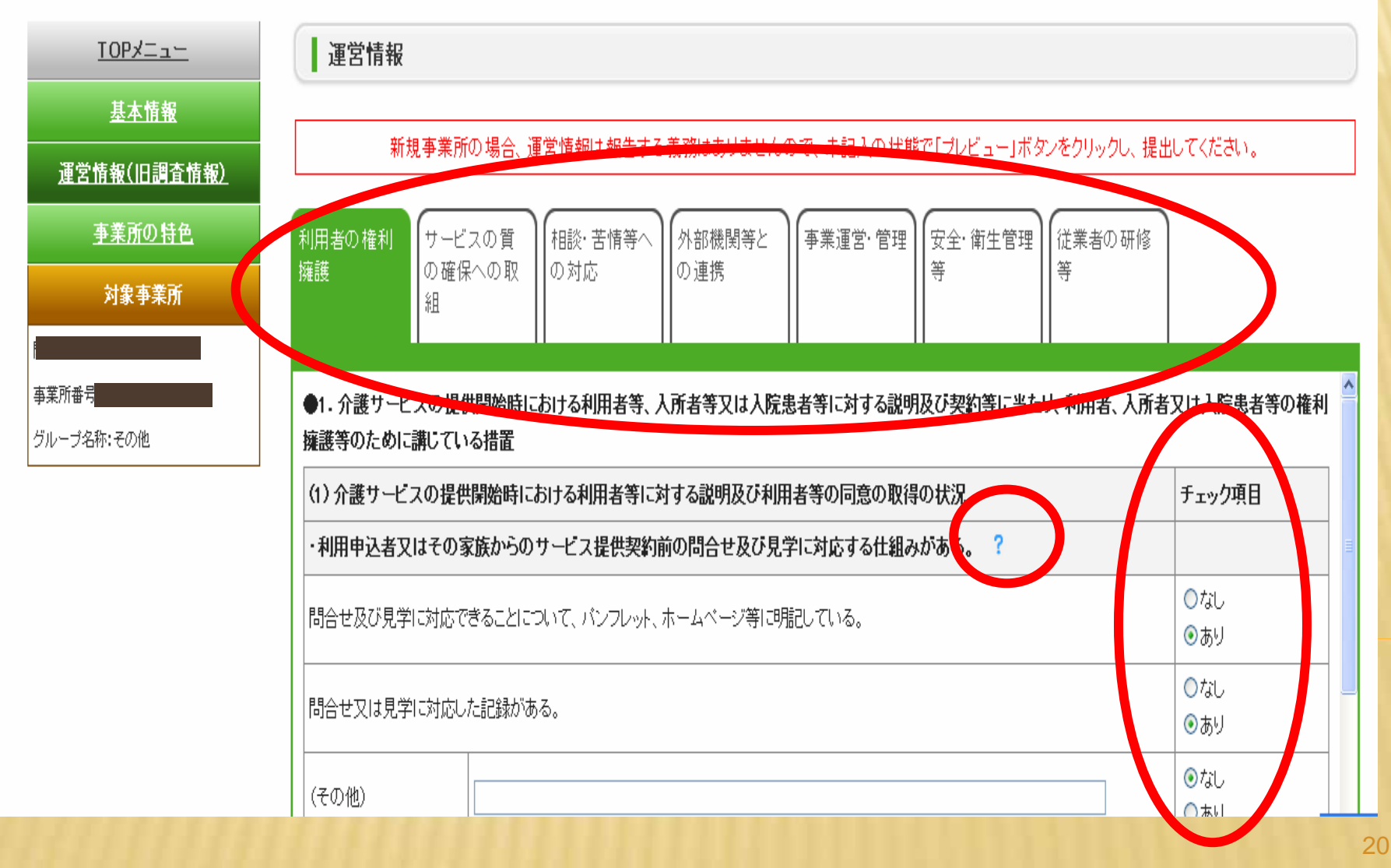

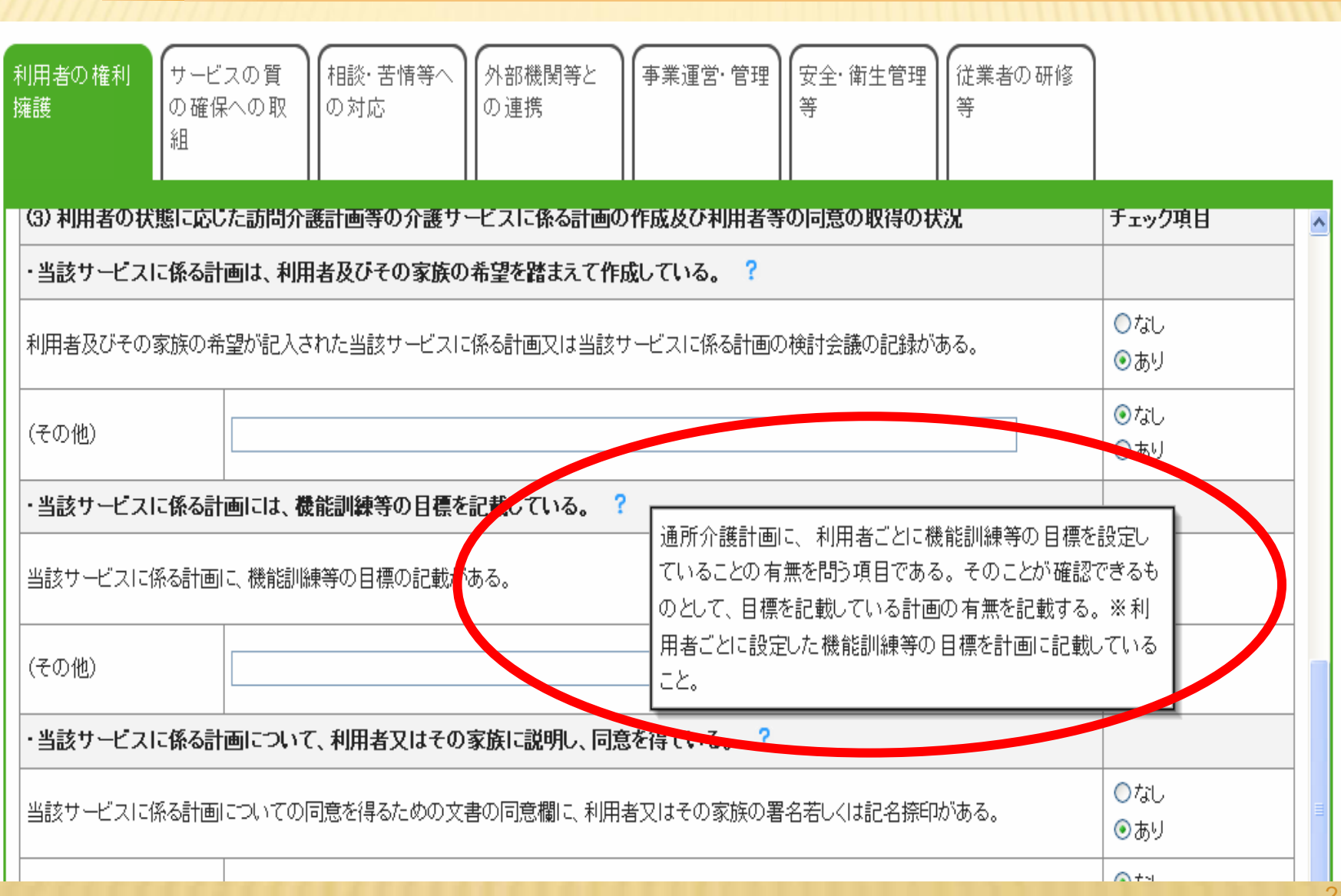

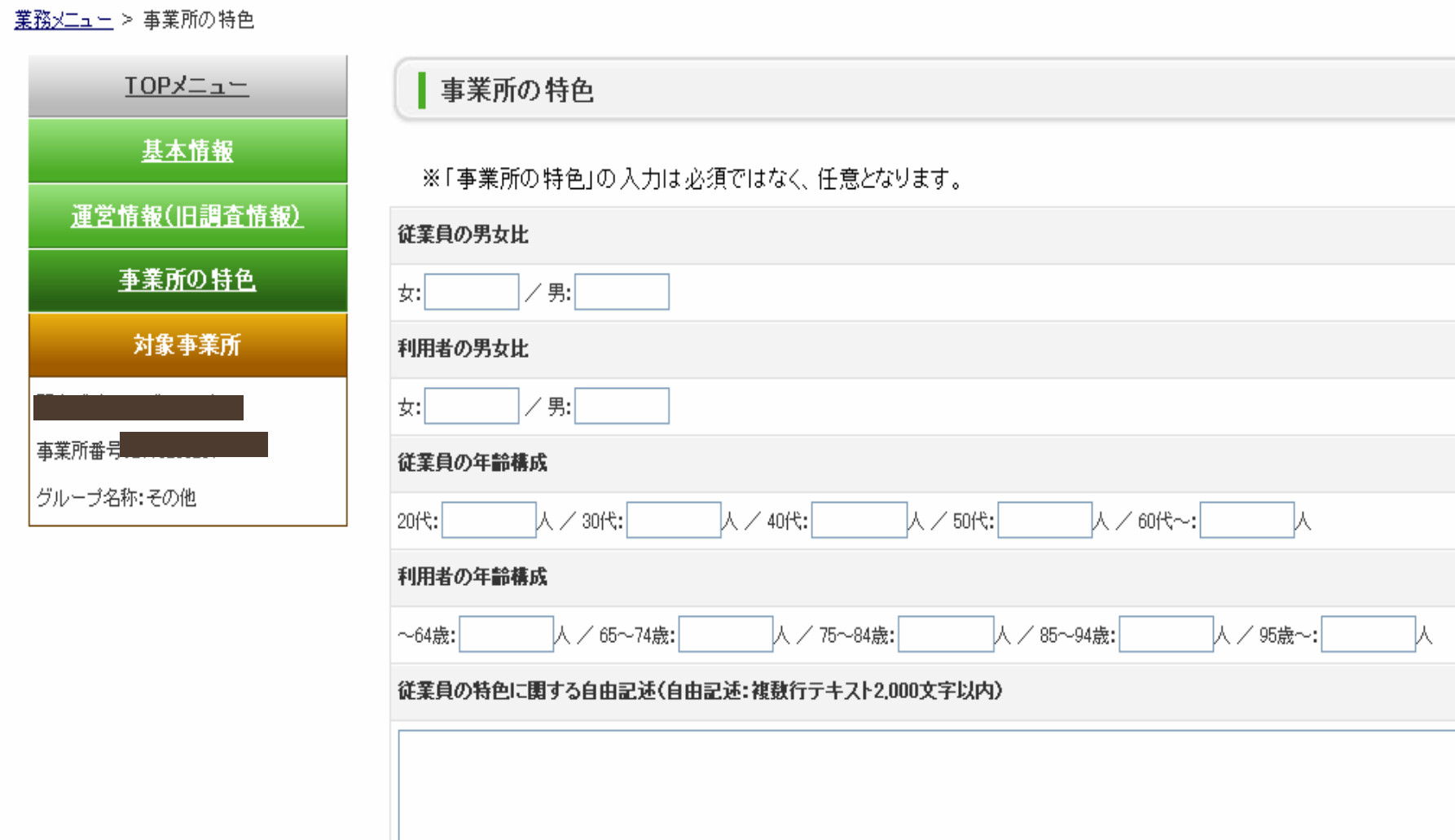

# STEP3 2

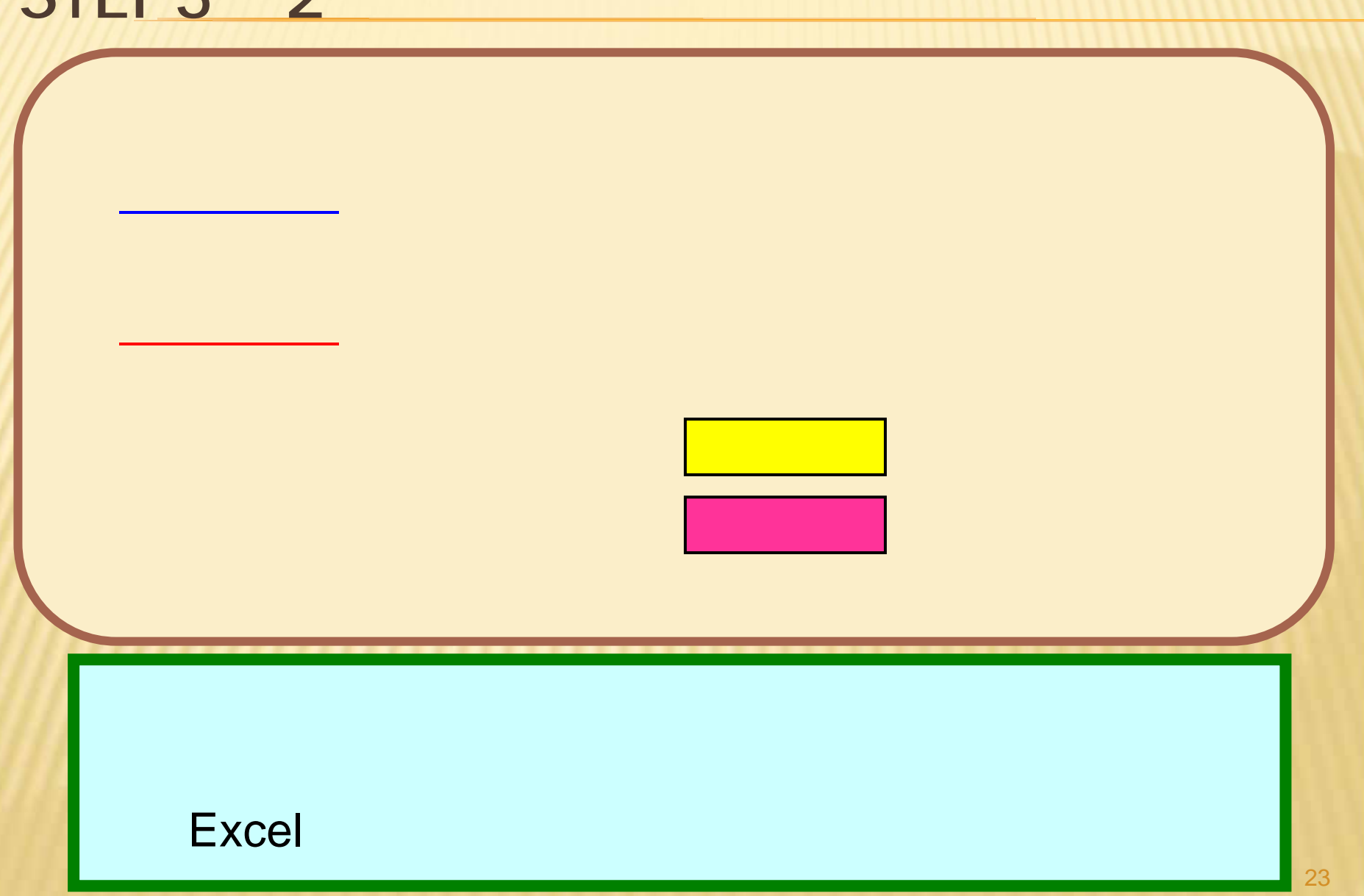

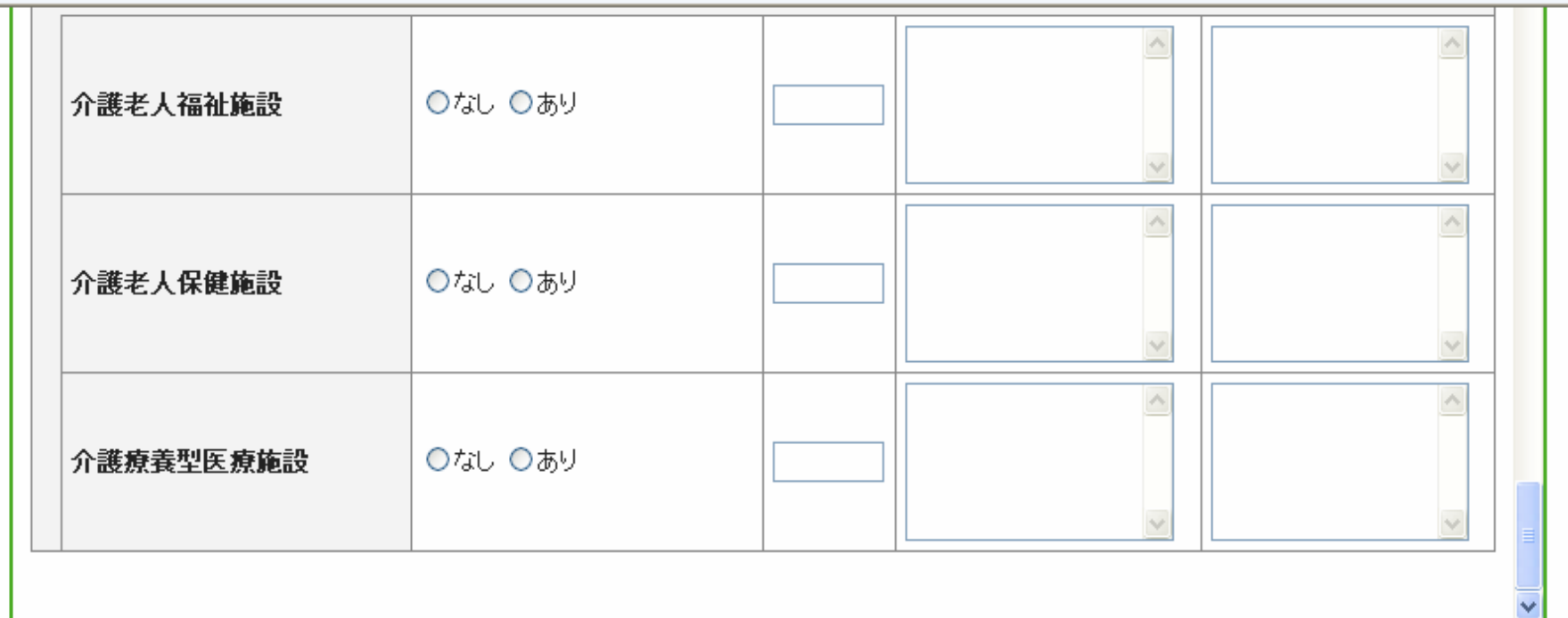

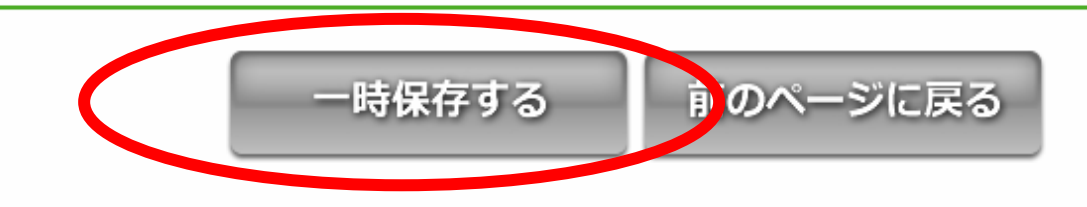

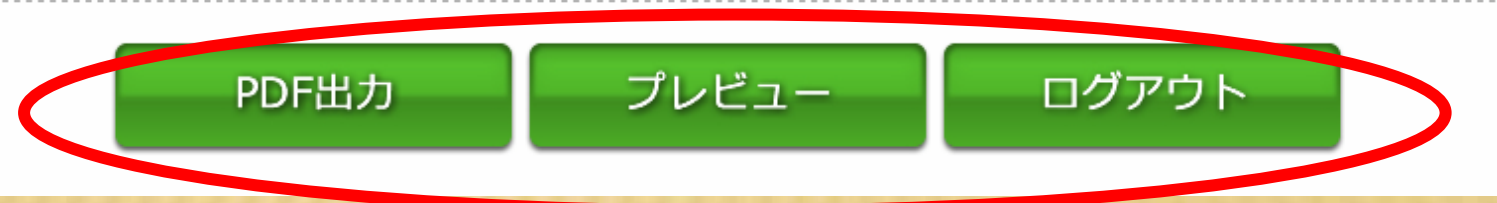

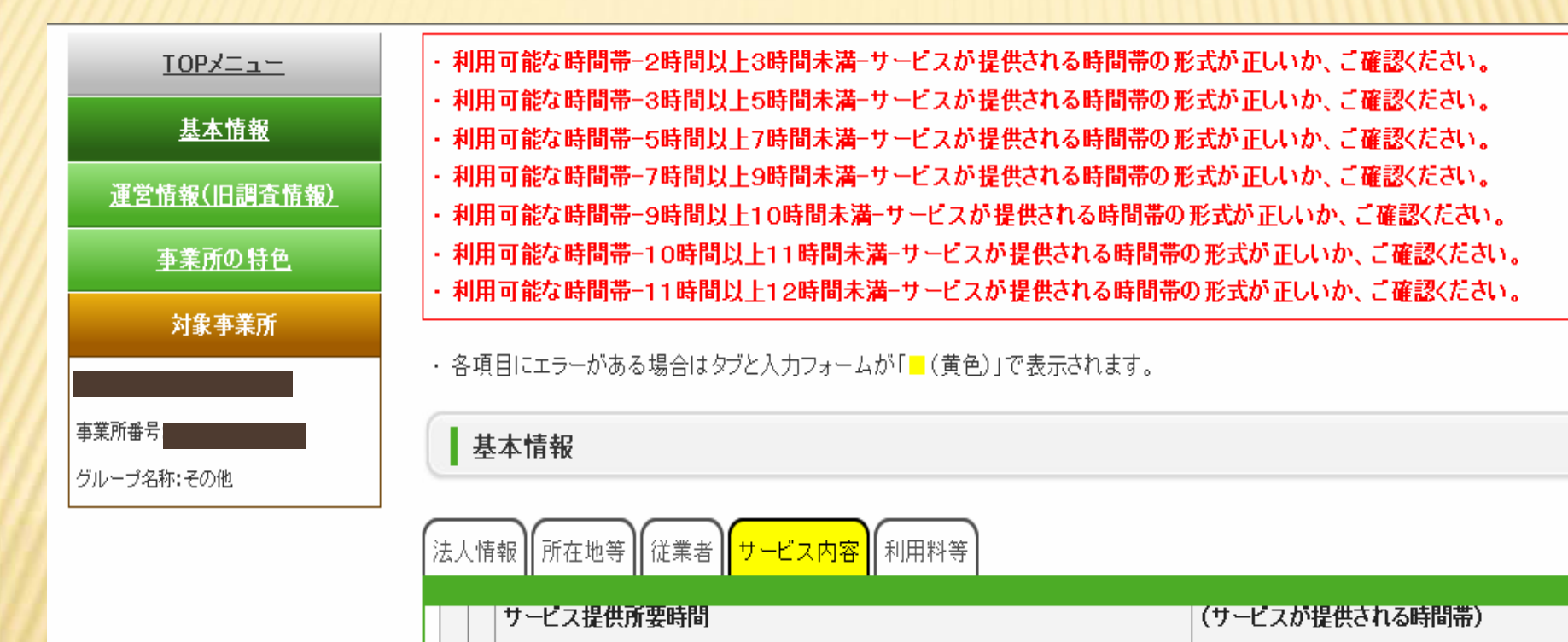

○なし ○あり

○なし ○あり

○なし ○あり

○なし ○あり

○なし ○あり

○なし ○あり

<mark>0 時</mark> 分〜

10 時 分〜 1

|0 時| 分~|

|0 時 分〜|

10 時 分〜|

10 時 分〜 1

- 時 分

- 時 分

- 時 分

「時」 分

「時 分

- 時 分

2時間以上3時間未満

3時間以上5時間未満

5時間以上7時間未満

7時間以上9時間未満

9時間以上10時間未満

10時間以上11時間未満

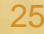

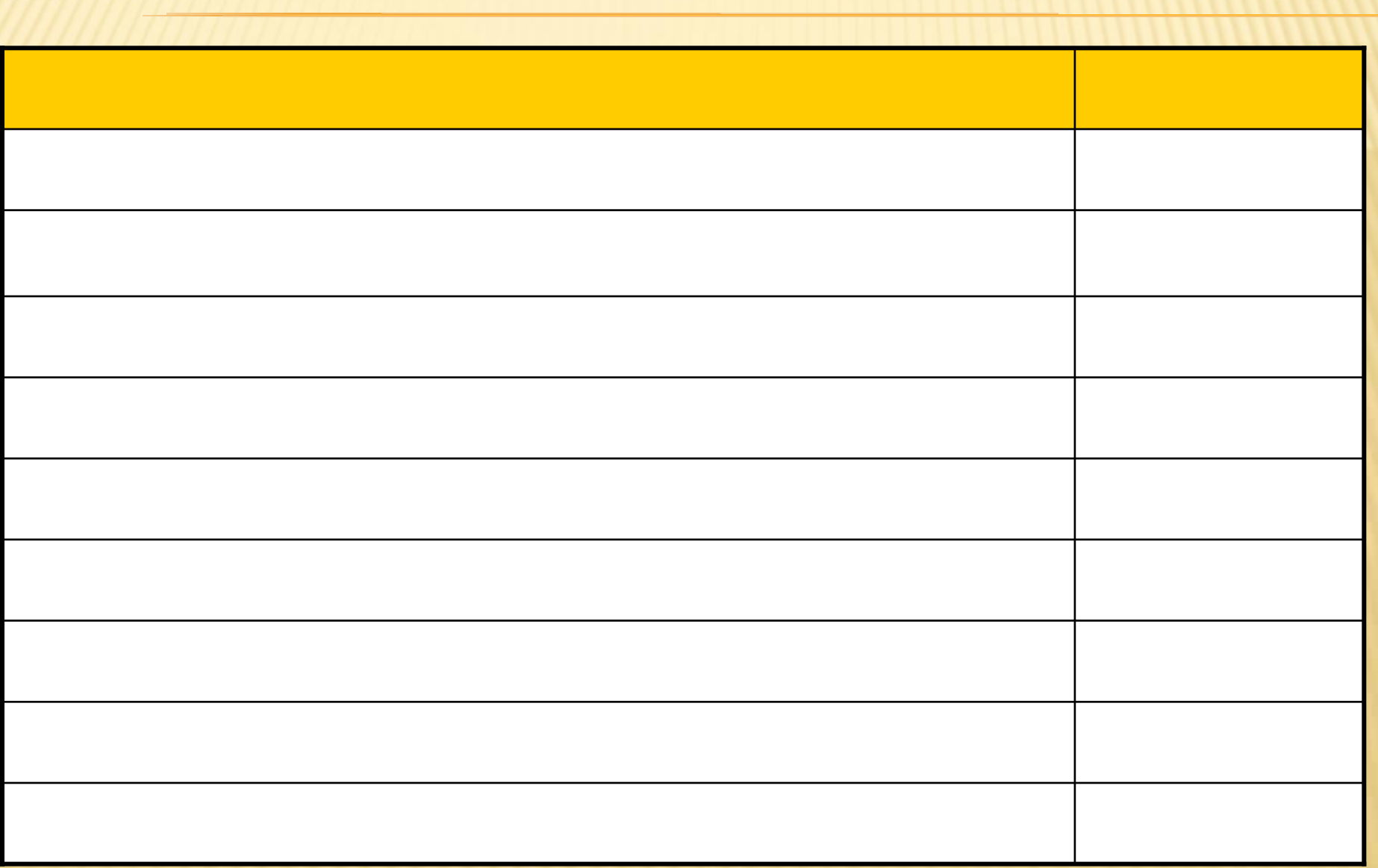

## 介護サービス情報報告システム

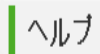

【 操作マニュアル(報告システム) ver1 0(H24年度) 】をご参照ください。 全護サービス情報公表システムのヘルプは、PDFファイルの操作コニュアルとなっています。 注意事項を必ずお読みくにさい。

### ● 注意事項

PDFファイルを表示するためには「Adobe Reader(アドビリーダー)」が必要です。 「Adobe Reader」をお持ちでない方は下記のリンクをクリックして、ソフトウェアをダウンロードしたのち、ヘルプファイルを表示してください。 (アドビシステムズのページを別ウィンドウに表示します。)

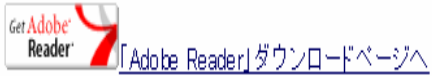

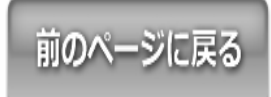

⊙このペー

⊙お問合

で印刷する

■生先 ●ヘルプ

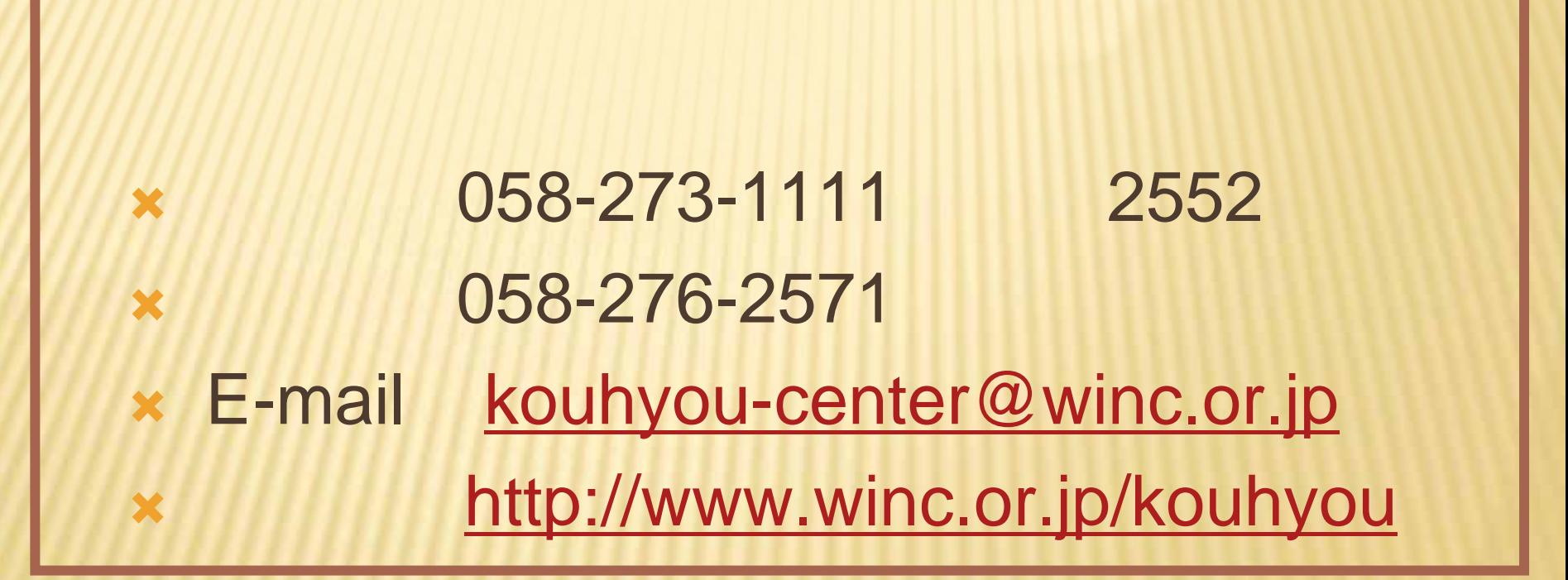